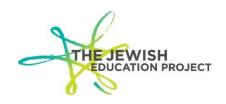

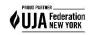

Last Updated -2/26/24

## **Helpful Hints for Completing the Regents Pre-Print File Template**

Enter the data in whatever sorted method you prefer (by exam; by student; etc.)

### Columns A through D are required and will be the same for every student:

- Column A District Code from your Level 0 account, it's the 8-digit number listed in front of your school name (begins with 800)
- Column B Location Code from your Level 0 account, it's the 4-digit drop-down field from either your Demographic or Enrollment record
- Column C Version: it's always the last status date of the current school year ex. **2024-06-30** to format the column:
  - Select the column
  - o Right-click the mouse
  - Select "format"
  - Under the default tab, select "custom"
  - o In the box to the right where it says "general," type yyyy-mm-dd
- Column D AdminMonth: it's the 3-letter month abbreviation Jan, Jun, or Aug (depending on which Regents administration you're ordering)

### Columns E through G are required and found in your Level 0 account:

- Column E Student ID To format the column so the leading 0's are included:
  - Select the column
  - Right-click the mouse
  - Select "format"
  - Under the default tab, select "custom"
  - o In the box to the right, where it says "general," type in 9 zeros
- Column F Student's Last Name
- Column G Student's First Name

# Columns H through J are *optional* but helpful (enter the data if you want your answer sheets returned to you further sorted by class):

- Column H Student's Level 0 Grade To format the column so the leading 0 is included (for grades 8 & 9):
  - Select the column
  - o Right-click the mouse
  - Select "format"
  - Under the default tab, select "custom"
  - o In the box to the right, where it says "general," type in 2 zeros
- Column I Course Section what you call the class in your school (ex. you might have 2 chemistry classes: class a and class b – if you enter those names for each

student, your Chemistry answer sheets will be returned in 2 batches, one for class a and one for class b)

- If you enter a name, you must enter CC or some other Common Core notation for any Common Core course.
- There is a 20-character maximum to this field so keep names short (ex. English Language Arts Common Core is too long but ELA Common Core isn't)
- Column J Teacher Name (keep in mind the guideline of teachers not being able to score their own students' answer sheets)

**Column K – is required and found in the State Course Code document** – each Regents has its own 5-digit code (Common Core codes include "CC," ex. Geometry – 02072CC).

- The list can be downloaded from our website.
- To format the code so the leading 0 is included:
  - Select the column
  - Right-click the mouse
  - Select "format"
  - Under the default tab, select "custom"
  - o In the box to the right, where it says "general," type in 5 zeros

### Columns L & M should be left blank.

• Do not delete the columns; just don't enter any data.

#### NOTE

If a student is taking 4 exams, that student should be listed in 4 rows; only changing the Course Section, Teacher Name, and State Course Code in each row.

## **SAVING THE FILE**

Save 2 copies of the file:

- The standard Excel format (.xls or .xlsx)
- The .csv format

If you must view the .csv formatted file, you must <u>first open</u> Notepad and then open the file. If you open the file directly with Excel, you will lose the special formatting (leading 0's; date).

If you must make any changes, make them in the standard file. Then, re-format the columns, and save it again as both the standard file and as the .csv file (replacing the previous version).

Shelley Hill
Project Manager, Day Schools & Yeshivot
shill@JewishEdProject.org